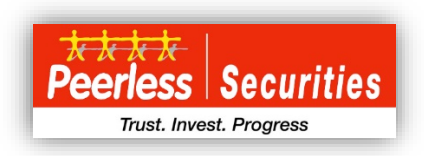

# **DOCUMENTS CHECKLIST FOR OPENING AN ACCOUNT (ONLINE /OFFLINE) AT PEERLESS SECURITIES LIMITED**

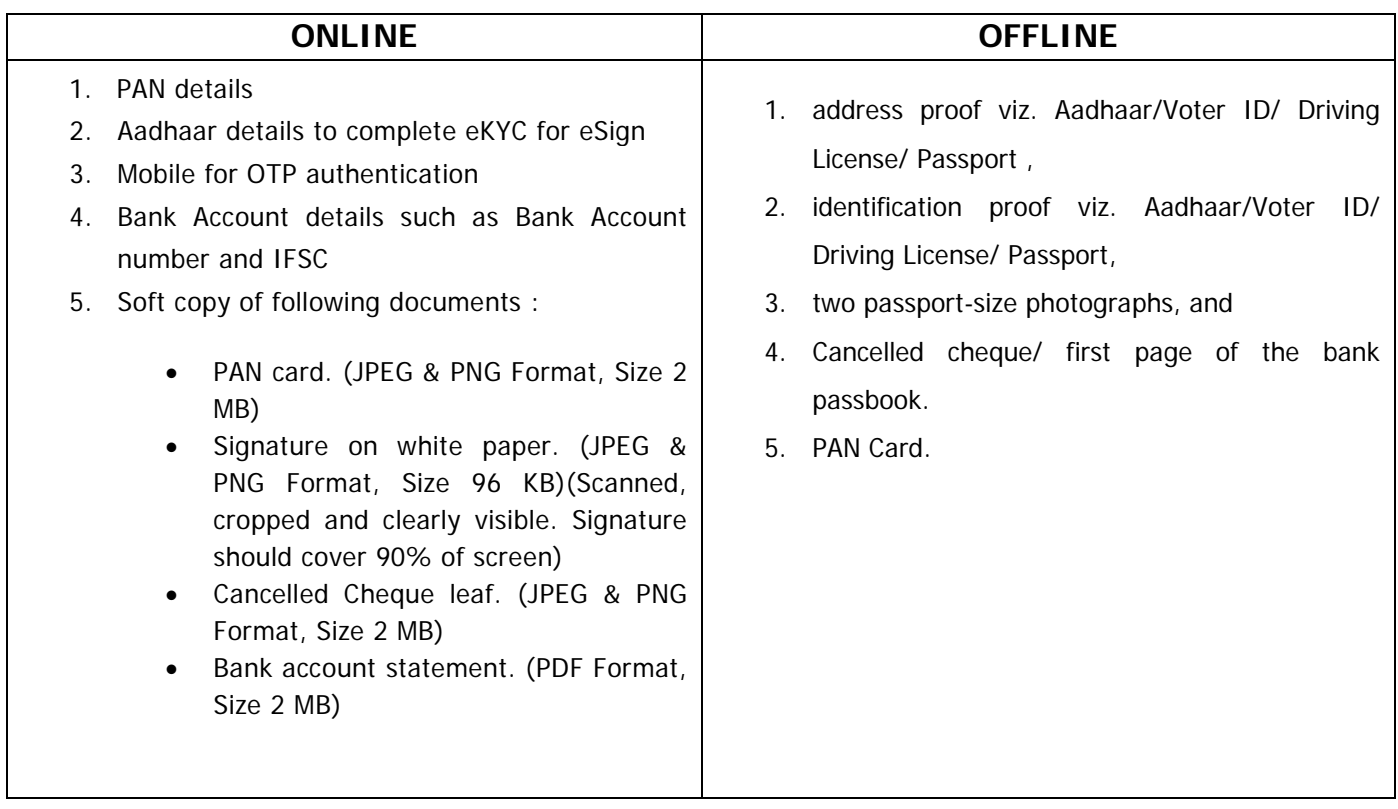

At Peerless Securities Limited, customers have two convenient ways to open an account that are online and offline. The company offers a streamlined process through which clients can open the account in any of the above mentioned ways without any hassle.

# **STEP-BY-STEP PROCEDURE FOR OPENING AN ONLINE ACCOUNT WITH PEERLESS SECURITIES LIMITED**

# **Step 1:** Visit the Website

Go to the official website of Peerless Securities Limited at www.peerlesssec.com.

# **Step 2:** Click on "Open an Account"

Click on the "Open an Account" option located in the top right-hand side of the website.

#### **Step 3:** Provide Email and Mobile Number

You will be directed to the Instigo website (instigo.ndml.in/selfservice\_v2/#/registration) portal. Enter your email address and mobile number to generate an OTP (One-Time Password).

# **Step 4:** PAN Verification

After receiving the OTP, proceed to the PAN verification step. Provide your PAN number and date of birth as per the PAN card.

# **Step 5:** Email Verification

Upon entering the PAN details, you will also receive an email verification mail from Peerless Securities Limited (PSL).

# **Step 6:** KYC Verification

Choose one of the following options for KYC verification:

- KYC data fetched from KRA if registered (default option)
- > Offline Aadhaar XML based eKYC
- $\triangleright$  Share KYC documents through Digilocker
- $\triangleright$  Video KYC

#### **Step 7:** Complete the KYC Process

Follow the instructions for the selected KYC option to complete the verification process.

#### **Step 8:** Fill the Registration Form

Once the KYC is successfully completed, you will be directed to a registration form. The KYC details will be pre-filled in the form. You need to provide the remaining details as required.

#### **Step 9:** Bank Details

Fill in your bank account number, IFSC code, and any other required bank details.

#### **Step 10:** Segment Details & Demat Account Option

Choose the segments you wish to activate for trading. In the same segment details section, you will have the option to indicate whether you have an existing demat account and if you wish to use it. In case you choose to use your existing demat account, then provide your existing client ID and DPID.

**Step 11:** Demat Details Capture (If wish to open new demat account)

If you wish to open new Demat account, then it shall contain details of new demat account opening.

#### **Step 12:** Upload Documents

Upload the necessary documents. Ensure that the documents are in accordance with the size and format guidelines provided. The documents are:

- $\triangleright$  signature,
- $\triangleright$  selfie photo with PAN,
- $\triangleright$  scanned PAN card,
- $\triangleright$  cancelled cheque or bank statement,

 $\triangleright$  any other documents (optional).

Additionally, indicate whether you wish to nominate a beneficiary/nominee for your account.

**Step 13:** Nominee Details

If you choose to nominate a nominee, provide appropriate details of your nominee.

**Step 14:** Agree to Terms and Conditions

Carefully read and agree to the terms and conditions and declaration.

**Step 15:** Summary Review

Review the entire summary of the filled details to ensure accuracy. Make changes if needed.

**Step 16:** E-Sign the Application Form

Choose one of the two options to e-sign the application form:

- E-Sign with Aadhar OTP through NSDL e-governance website.
- $\triangleright$  If Aadhar is not linked to your mobile, submit a physical copy of the application with signature by visiting the head office (address provided).

# **Step 17**; E-sign

On selecting the above option of E-sign with Aadhar OTP, a dialog box will appear where the client is required to give their OTP received at their registered mobile number and click on 'Verify'.

# **Step 18:** Account Opening Confirmation

Upon submission, Peerless Securities Limited shall review and verify the account opening application. You will receive a confirmation regarding the status of the account opening. If any information is found missing or requires clarification, you will be intimated through a call or email for further action.

# **STEP-BY-STEP PROCEDURE FOR OPENING AN OFFLINE ACCOUNT WITH PEERLESS SECURITIES LIMITED**

#### **Step 1**: Visit Head Office or the Nearest Branch

The client who wishes to open a demat/trading account with Peerless Securities Limited can either visit head office or the nearest branch of the company.

# **Step 2:** Collect the Account Opening Form or download the same form our website www.peerlesssec.com

The client will collect/download the account opening form along with any other relevant documents or guidelines provided by the company.

# **Step 3:** Fill the Form

The client will diligently fill out the account opening form, providing accurate personal information and preferences. It is essential to ensure all mandatory fields are completed.

# **Step 4: Submit Necessary Documents**

The client must submit the necessary documents as required under SEBI guidelines. These documents may include

- address proof viz. Aadhaar/Voter ID/ Driving License/ Passport ,
- identification proof viz. Aadhaar/Voter ID/ Driving License/ Passport,
- two passport-size photographs, and
- \* cancelled cheque/ first page of the bank passbook.
- PAN Card.

#### **Step 5:** Submit the Form and Documents

After completing the form, the client will submit the same along with necessary documents as required to the RM or at the branch from where they have collected the form.

#### **Step 6: Verification and Forwarding**

The personnel collecting the documents from the client will conduct in person verification of the submitted documents with the originals. After ensuring that all the required documents are in order and the form is filled correctly, in case if the form was submitted at the branch, the branch will forward the application to the head office.

#### **Step 7:** Head Office Verification

At the head office, the received application will undergo a detailed verification process. If there are any discrepancies or missing information, the head office may contact the client to request additional details or clarification.

#### **Step 8:** Account Opening Confirmation

Upon successful verification of the account opening form and documents, Peerless Securities Limited will proceed with opening the demat/trading account for the client. The account details will be generated and provided to the client.

#### **Step 9:** Communication to the Client

The company will inform the client of the successful account opening and provide the necessary login credentials and instructions to access the online trading and demat account.

Please note that the actual process may involve additional steps or variations based on specific requirements and updates made by Peerless Securities Limited. Clients are advised to refer to the company's official website or contact their customer support for the most up-to-date information and guidance on the offline account opening process.

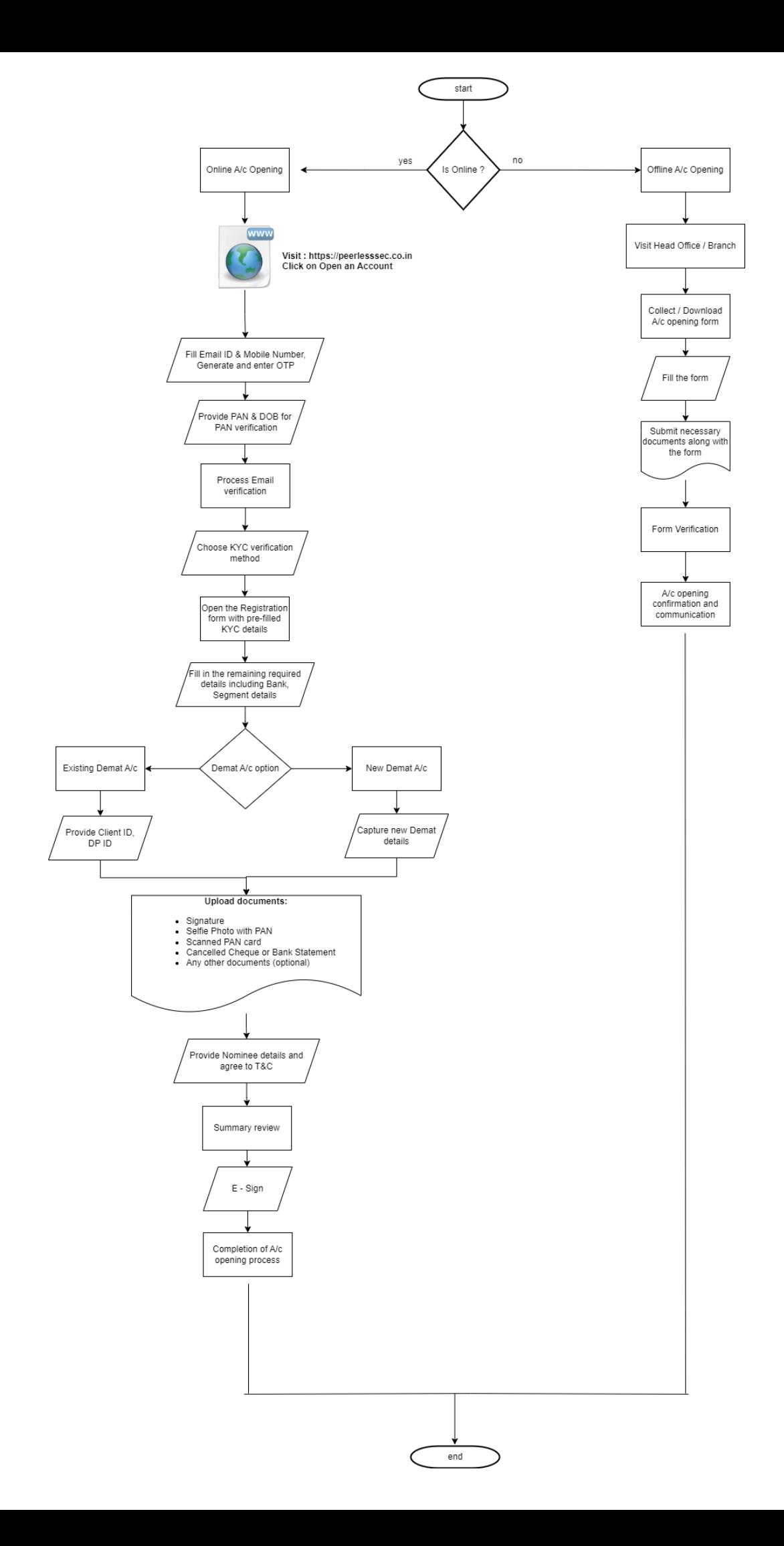